## **A csatolt stancrajzot használva - különböző szerkesztőprogramok segítségével - készíthető el a doboz grafikája. Az alábbiakban összegyűjtöttük, hogy a tervezés során mire érdemes figyelni.**

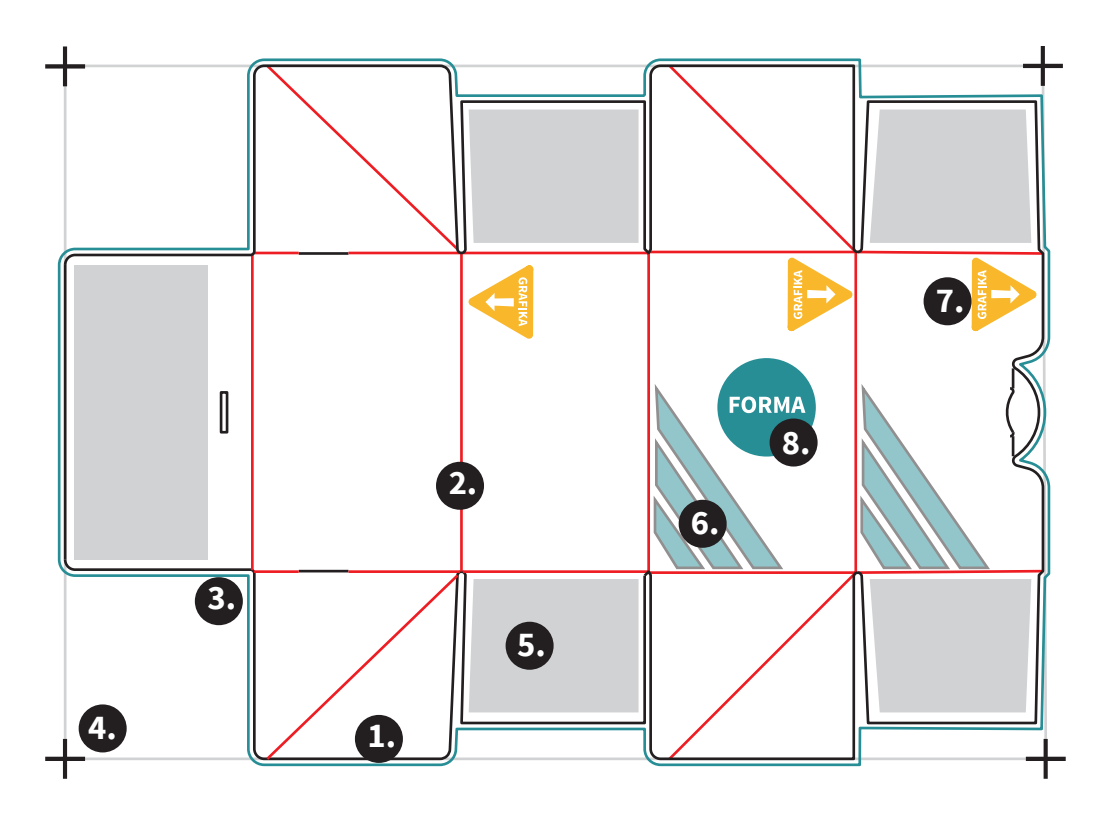

**Stanc vonalak:** a kiterített rajzon a folytonos, feketével jelölt vonalak. Ezen vonalak mentén kerül majd kimetszésre a doboz a papírívből. Ez jelöli a termék kész, kiterített méretét.

**Bieg vonalak:** a hajtást jelző vonalak, amelyet a rajzon pirossal jelöltünk. A bieg vonalak mentén hajtjuk meg a dobozt.

**Kifutó grafika:** habár a gyártás során nagyon pontosan vágjuk ki a termékeket a papírívből, az alapanyagnyúlás miatt szükség van 3-5 mm-es kifutó ehelyezésére a stancvonaltól (vágott mérettől) kifelé. Így a kész termék végül majd úgy néz ki, mint tervezéskor a monitoron.

**Vágójelek:** a kész állomány lementésekor a vágójelek (ez a doboz kiterített, illetve befoglaló mérete) legyenek beállítva. Ez alapján pozícionálják a grafikát a stancszerszámhoz.

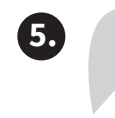

**Nem látszódó felületek:** szürke kitöltéssel jelöltük a doboznak azt a részét, ami az összeállítás után takarásba kerül. Erre a felületre ne kerüljön olyan fontos grafikai elem pl.: (szöveg, vonalkód), amelyeknek látszódnia kell a végterméken.

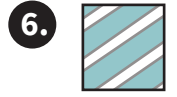

**Front oldal:** zöld sávokkal jelöltük azt az oldalt, amit a doboz elejének javasolunk. Ezt az oldalt fogja a vásárló először látni.

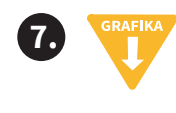

**FORMA** 

**8.**

**Grafika javasolt iránya:** javaslatunk a grafika elhelyezésére. Így még esztétikusabban néz majd ki a csomagolás.

**Formalakk elhelyezése:** amennyiben formalakkos felületkezelést kérünk a dobozra, a formalakkozni kívánt részt egy direkt színnel (felülnyomásra állítva) kell jeleznünk a grafikán.

endobozom.hu

**1.**

**2.**

**3.**

**4.**

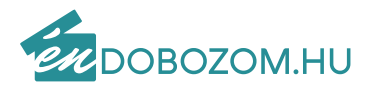

**Layer 1** (stancrajz, segédvonalak, egyéb tájékoztató szöveg)

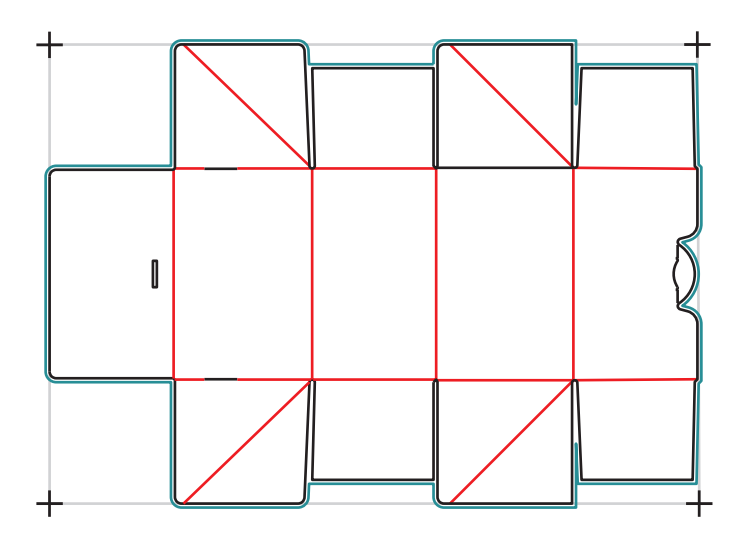

**Layer 2** (grafikai állomány)

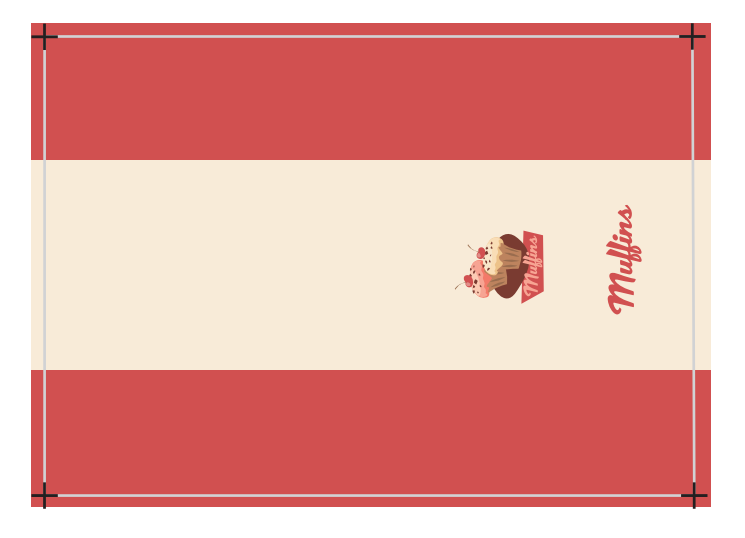

**Lementett Pdf állomány a 2 layerrel (grafikával, vágójellel és stancrajzzal együtt)**

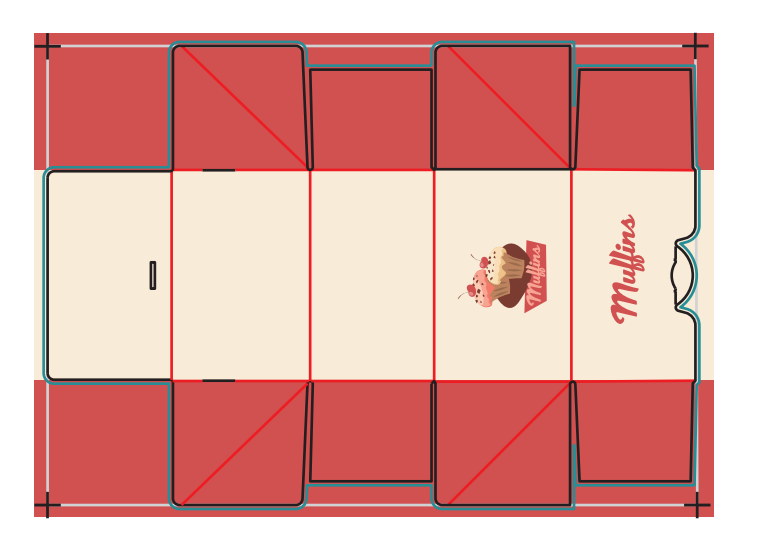

**Nagyon fontos, hogy a stancrajzot, segédvonalakat és tájékoztató szöveget egy külön layeren helyezzük el (és ne ugyanazon a layeren mint a grafikai állományt). Így könnyen leválaszható a grafikáról és biztos nem nyomunk ki olyan elemet, ami nem a grafika része.** 

**Színprofilok használata:** az ISO Coated Fogra 39 színprofilt javasoljuk. Ez a színprofil általánosan kiválasztható a kiadványszerkesztő és képfeldolgozó szofverekben.

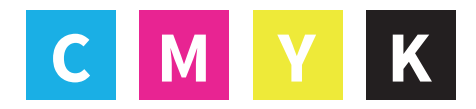

A dokumentum ne tartalmazzon RGB színeket! A megrendeléssel megegyezően CMYK vagy Pantone színekben készüljön. A felbontása minimum 200 dpi legyen.

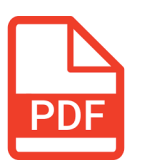

A PDF mentés során a szabvány: PDF/X(X-1a, X-3, X-4). Ebben mentsük le az állományt.

## **Fontos, hogy a méret 1:1 legyen!**

**Jó tervezést kívánunk!**